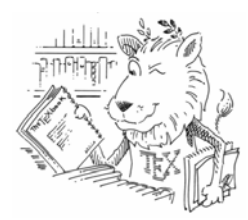

# **MEC6503 Utilisation de**

LaTeX est un langage de programmation permettant de produire des documents et de les mettre en page. Il est principalement utilisé pour l'édition scientifique, qu'elle soit commerciale ou académique, afin de publier des livres ainsi que des articles de journaux et de conférences. Comme pour le combo html/CSS (Cascading Style Sheet), LaTeX tend à séparer le contenu de la mise en forme. À première vue compliqué, LaTeX devient vite, une fois apprivoisé, un outil très versatile permettant de réaliser très rapidement des documents pouvant être à la fois très complexes et volumineux, et ce, sans trop d'efforts.

# **Langage LaTeX**

Voici un exemple minimal d'un document LaTeX permettant d'afficher « Hello world! » :

```
\documentclass[12pt]{article} 
\usepackage{amsmath} 
\begin{document} 
   Hello world! 
% Commentaire 
\end{document}
```
Le code LaTeX peut être écrit dans n'importe quel éditeur texte tel que Notepad ou Notepad++, il doit par contre être enregistré avec l'extension .tex plutôt que .txt. Une fois la procédure de rendu complétée (Voir section suivante) on obtient un fichier .pdf constituée d'une page sur laquelle il est écrit « Hello world! ».

## **Syntaxe d'une commande**

Une commande LaTeX commence par un \ (back slash) suivie du nom de la commande, des options de la commande entre crochets [], puis des différents arguments obligatoires de la fonction entre accolades {} :

```
\documentclass[12pt]{article}
```
## **Syntaxe d'un environnement**

Un environnement commence par un \begin suivi des options de la commande entre crochets [] puis du nom de l'environnement entre accolades {}. Il se termine par un \end suivi du nom de l'environnement entre accolades { }.

```
\begin{document} 
 ... 
\end{document}
```
Un environnement n'a d'effet qu'entre le \begin{} et le \end{}.

## **Classes de documents**

La classe de document *article* est utilisée dans l'exemple ci haut, elle y est définie par :

```
\documentclass[12pt]{article}
```
Il existe de nombreuses classes de documents LaTeX qui définissent le style général du document que l'on veut produire. Les principales classes standard utilisées sont *article*, *letter*, *book* et *repport*. En général, lorsque l'on définit le style d'un document, on part d'une classe standard puis on apporte des modifications au besoin. Il est possible de définir ses propres classes mais cela dépasse le contexte de ce guide. Une classe de document se définit dans un fichier .cls. Dans l'exemple ci haut, le document .tex charge le fichier *article.cls* pour y lire les instructions de la classe de document *article*.

### **Modules (Packages)**

Les modules permettent d'utiliser des fonctions et des environnements additionnels. La commande suivante permet de charger le module *amsmath* permettant d'utiliser des fonctions mathématiques additionnelles :

```
\usepackage{amsmath}
```
Le chargement de modules additionnels à l'aide de la commande \usepackage{} doit se faire avant le \begin{document} d'un fichier .tex. Il n'est pas obligatoire de charger des modules. Si on le souhaite on peut charger autant de modules que nécessaire. Les modules sont des fichiers portant l'extension .sty.

## **Contenu du document**

C'est entre le \begin{document} et le \end{document} que l'on écrit le contenu du document :

```
\begin{document} 
   Hello world! 
\end{document}
```
Dans ce cas-ci, le contenu est simplement « Hello world! ».

#### **Mathématiques**

LaTeX peut nativement afficher des formules mathématiques de deux manières différentes. Ces formules peuvent être incluses directement dans le texte ou être isolées entre deux paragraphes avec un numéro d'équation généré automatiquement :

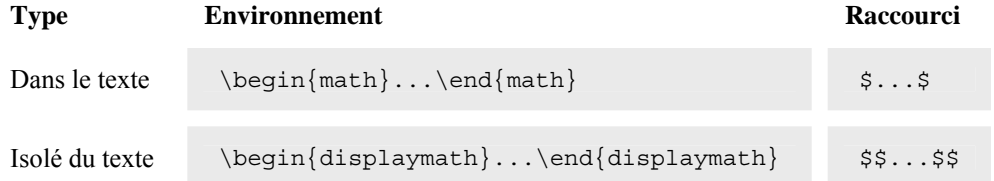

Ainsi, si par exemple on désire afficher une matrice détachée du texte, on inscrit la commande suivante :

```
$$ \left[ 
    \begin{array}{ c c } 
       1 \& 2 \ \backslash \backslash 3 & 4 
    \end{array} \right] 
$$
```
Il existe un module créé par l'association américaine de mathématiques nommé AMSLaTeX (http://www.ams.org/tex/amslatex.html). Ce module permet de faciliter l'écriture de formules mathématiques et améliore la qualité graphique des formules affichées. La même matrice 2x2 qu'à l'exemple précédent pourrait donc s'écrire comme suit grâce au module mathématique amsmath :

```
\begin{equation} 
   \begin{bmatrix} 
     1 \& 2 \vee 3 & 4 
   \end{bmatrix} 
\end{equation}
```
#### **Images**

Afin d'inclure une image dans le document, on utilise la commande suivante :

```
\begin{figure} 
   \begin{center} 
     \includegraphics{Lenna.jpeg} 
   \end{center} 
   \caption{L'image test Lenna} 
\end{figure}
```
Le format de l'image doit être : PDF, MetaPost, JPEG ou PNG (utilisation de pdflatex). Dans l'exemple ci haut, on affiche l'image *Lenna.jpeg* avec comme sous-titre « L'image test Lenna ».

#### **Références**

On utilise BibTeX afin d'insérer des références bibliographiques. Il faut tout d'abord créer un fichier comprenant les références. Ce fichier doit être écrit en format texte, avoir l'extension .bib et être constitué d'une succession de définitions de références tel qu'illustré ci-dessous :

```
@Book{angeles2007, 
author = \{Angles, Jorge\},
 title = {Fundamentals of Robotic Mechanical Systems}, 
 publisher = {Springer}, 
year = {2007}isbn = {0387294120} }
```
Pour citer dans le texte, on utilise la commande suivante :

```
\cite{angeles2007}
```
Pour qu'à la fin du texte s'affichent les références contenues dans le fichier *sample.bib* selon le style bibliographique *plain*, on doit écrire les commandes suivantes à la fin du fichier .tex, juste avant le \end{document} :

```
(...) 
\bibliographystyle{plain} 
\bibliography{sample} 
\end{document}
```
OttoBib (http://www.ottobib.com) est un site web qui permet d'obtenir aisément la référence d'un livre en format BibTeX, il suffit d'entrer le ISBN du livre. Quant aux articles scientifiques, les sites web qui en font la distribution offrent généralement la possibilité d'avoir la référence en format BibTeX.

## **Outils d'édition et de compilation**

Afin de produire des documents à l'aide de LaTeX, il suffit d'avoir un éditeur texte et un compilateur. Certains éditeurs texte offrent la possibilité de voir le code source avec de la coloration syntaxique propre à LaTeX, cela facilite grandement la compréhension et l'édition du code.

La majorité des distributions Linux possèdent tous les outils nécessaires à la création de documents à l'aide de LaTeX. On peut utiliser xemacs afin d'éditer le code source et invoquer le compilateur à partir du shell. On peut aussi utiliser un environnement de développement qui propose une interface plus facile et intuitive tel que Kile (http://kile.sourceforge.net/).

Sous Windows, même si plusieurs alternatives de compilateur LaTeX sont proposées, MikTeX semble s'imposer (http://miktex.org). Deux méthodes d'édition et de compilation s'offrent à vous :

#### Première méthode

Afin d'éditer le code LaTeX, on peut utiliser Notepad++, c'est un éditeur texte avancé qui effectue une coloration syntaxique de votre code (http://notepad-plus.sourceforge.net/fr/site.htm).

Pour compiler le code, on ouvre une fenêtre de commande DOS, on se déplacer dans le même dossier que le fichier .tex et on invoque les commandes suivantes :

```
pdflatex HelloWorld.tex 
bibtex HelloWorld 
pdflatex HelloWorld.tex 
pdflatex HelloWorld.tex
```
Pour voir le résultat, il suffit d'ouvrir le fichier pdf qui apparaît dans le même dossier que votre fichier tex.

#### Deuxième méthode

On peut aussi utiliser le logiciel TeXworks distribué avec MikTeX (Menu Démarrer → Programmes → Logiciels  $\rightarrow$  MikTeX  $\rightarrow$  TeXworks). C'est un environnement de développement très léger qui vous permet d'éditer votre code, de tout compiler en appuyant que sur un seul bouton, et d'afficher automatiquement le résultat.

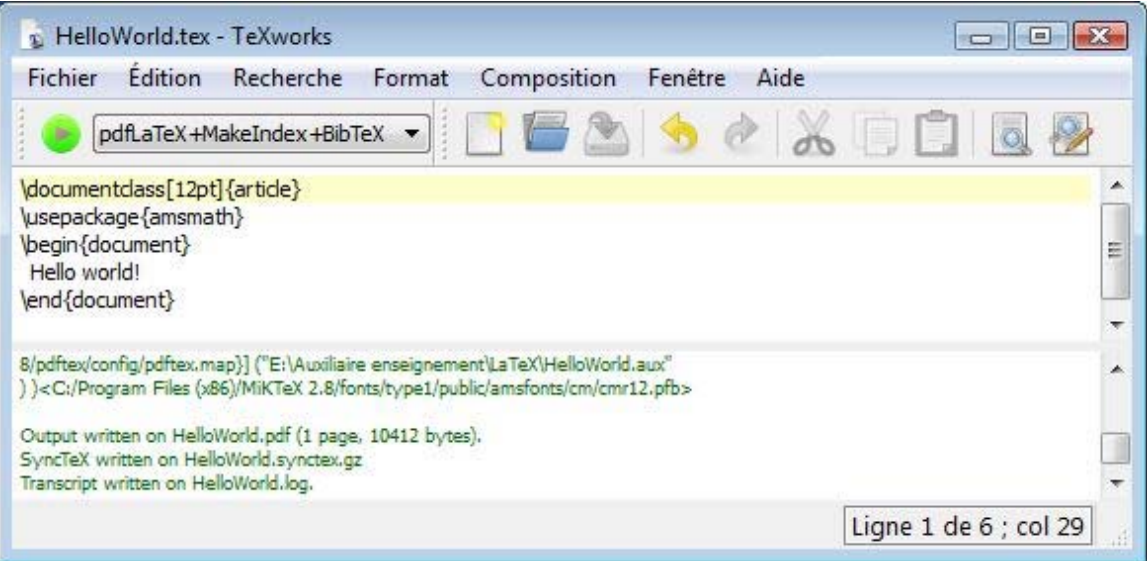

Lorsque que l'on est prêt à compiler, on choisi l'option pdfLaTeX+MakeIndex+BibTeX v dans la barre d'outils et on appuie sur le bouton *composition* . Le programme compile automatiquement pour vous le fichier .tex et affiche le résultat dans une nouvelle fenêtre s'il n'y a pas eu d'erreurs :

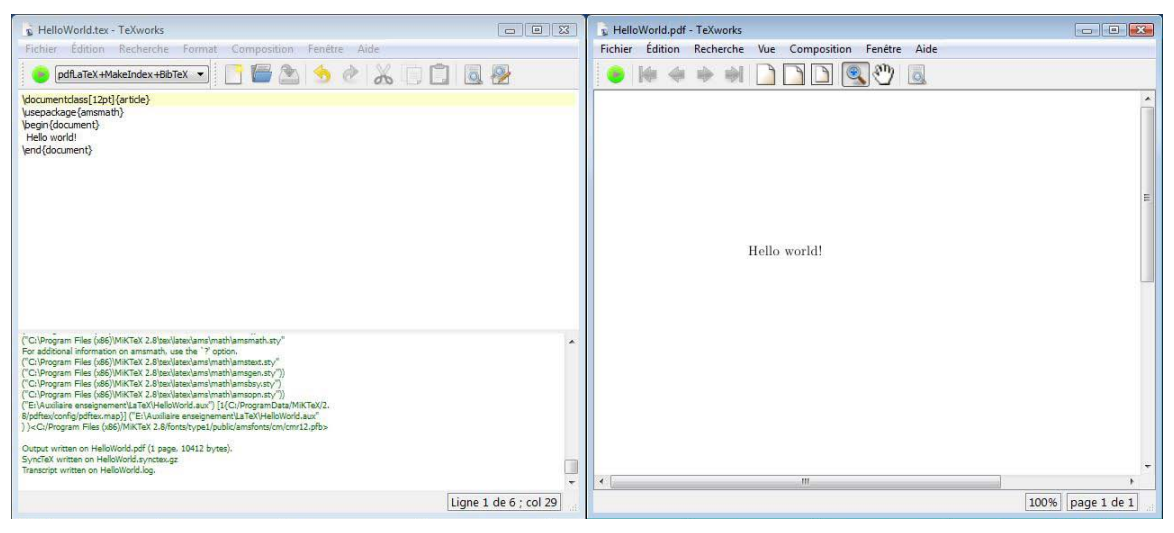

Le compilateur renvoie la sortie suivante :

#### (…) **This is pdfTeX**, Version 3.1415926-1.40.10 (**MiKTeX** 2.8) entering extended mode ("**HelloWorld.tex**" **LaTeX2e** <2005/12/01> **Babel** <v3.8l> and hyphenation patterns for english, dumylang, nohyphenation, ge rman, ngerman, german-x-2009-06-19, ngerman-x-2009-06-19, french, loaded. ("C:\Program Files (x86)\MiKTeX 2.8\tex\latex\base\article.cls" **Document Class: article 2005/09/16 v1.4f Standard LaTeX document class**  ("C:\Program Files (x86)\MiKTeX 2.8\tex\latex\base\size12.clo")) ("C:\Program Files (x86)\MiKTeX 2.8\tex\latex\ams\math\**amsmath.sty**" For additional information on amsmath, use the `?' option. ("C:\Program Files (x86)\MiKTeX 2.8\tex\latex\ams\math\**amstext.sty**" ("C:\Program Files (x86)\MiKTeX 2.8\tex\latex\ams\math\**amsgen.sty**")) ("C:\Program Files (x86)\MiKTeX 2.8\tex\latex\ams\math\**amsbsy.sty**") ("C:\Program Files (x86)\MiKTeX 2.8\tex\latex\ams\math\**amsopn.sty**")) ("HelloWorld.aux") [1{C:/ProgramData/MiKTeX/2.8/pdftex/config/pdftex.map}] ("LaTeX\HelloWorld.aux") )<C:/Program Files (x86)/MiKTeX 2.8/fonts/type1/public/amsfonts/cm/cmr12.pfb> **Output written on HelloWorld.pdf** (1 page, 10412 bytes). SyncTeX written on HelloWorld.synctex.gz **Transcript written on HelloWorld.log.**

Ce texte vous dit que vous utilisez le programme pdfTeX inclus dans MikTeX, et que vous désirez compiler le document "HelloWorld.tex" écrit dans le langage LaTeX2e. Le programme pdfTeX utilise Babel pour permettre un formatage adapté au langage du document puis utilise la classe standard article. Par la suite, le module amsmath et ses sous modules amstex, amsgen, amsbsy et amsopn sont chargés. Puisque la compilation s'effectue sans erreur, un fichier pdf nommé HelloWorld.pdf est créé et un rapport du processus de compilation est sauvegardé dans le fichier HelloWorld.log. Il peut être utile de consulter ce dernier fichier lorsque des erreurs de compilations sont présentes et qu'aucun fichier pdf n'est généré.

# **Liens et documents utiles**

- 
- A (Not So) Short Introduction to LaTeX2e http://ctan.tug.org/tex-archive/info/lshort/english/lshort.pdf
	- A Visual LaTeX FAQ http://tug.ctan.org/tex-archive/info/visualFAQ/visualFAQ.pdf
	- The Comprehensive LaTeX Symbol List http://mirror.csclub.uwaterloo.ca/CTAN/info/symbols/comprehensive/symbols-letter.pdf
	- LaTeX2e Cheat Sheet http://ctan.org/tex-archive/info/latexcheat/latexcheat/latexsheet.pdf
	- AMS-LaTeX Reference card http://www.math.brown.edu/~jhs/ReferenceCards/LaTeXRefCard.v2.0.pdf
	- The TeX Catalogue Online http://texcatalogue.sarovar.org/index.html
	- Groupe de discussion LaTeX http://groups.google.ca/group/comp.text.tex/